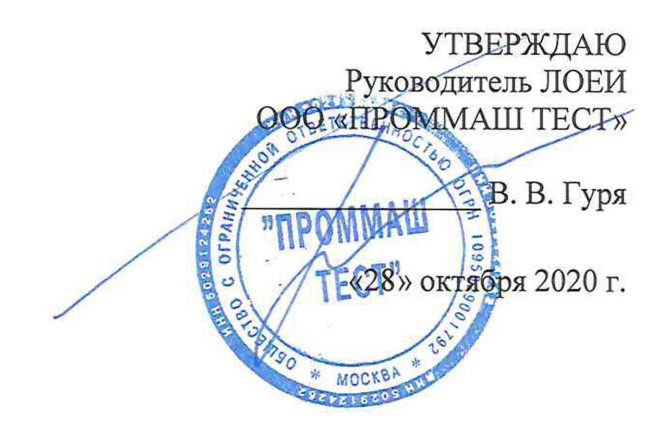

# Государственная система обеспечения единства измерений

Анализаторы мощности UMG Методика поверки МП-218/10-2020

> г. Чехов 2020

**Настоящая методика поверки устанавливает методы и средства первичной и периодической поверок анализаторов мощности UMG (далее - анализаторы).**

Интервал между поверками - 2 года.

**На первичную поверку следует предъявлять анализаторы до ввода в эксплуатацию, а также после ремонта.**

#### **1 ОПЕРАЦИИ ПОВЕРКИ**

**1.1 При проведении поверки выполняют операции, указанные в таблице 1.**

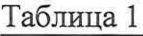

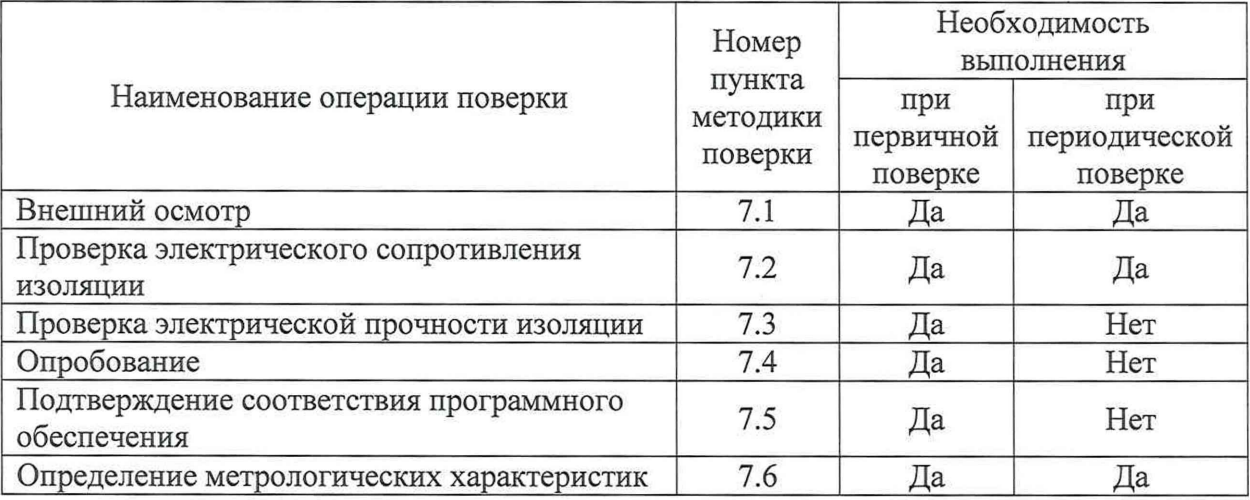

**1.2 Последовательность проведения операций поверки обязательна.**

**1.3 При получении отрицательного результата в процессе выполнения любой из операций поверки анализатор бракуют и его поверку прекращают.**

**1.4 Допускается проведение первичной поверки отдельных измерительных каналов из состава анализаторов, а также проведение периодической поверки меньшего числа поддиапазонов измерений, в соответствии с заявлением владельца анализаторов, с обязательным указанием в свидетельстве о поверке информации об объеме проведенной поверки.**

#### **2 СРЕДСТВА ПОВЕРКИ**

**2.1 При проведении поверки рекомендуется применять средства поверки, приведённые в таблице 2.**

**2.2 Применяемые средства поверки должны быть исправны, средства измерений поверены и иметь действующие документы о поверке. Испытательное оборудование должно быть аттестовано.**

**3.3 Допускается применение аналогичных средств поверки, обеспечивающих определение метрологических характеристик поверяемых анализаторов с требуемой точностью.**

Таблица 2

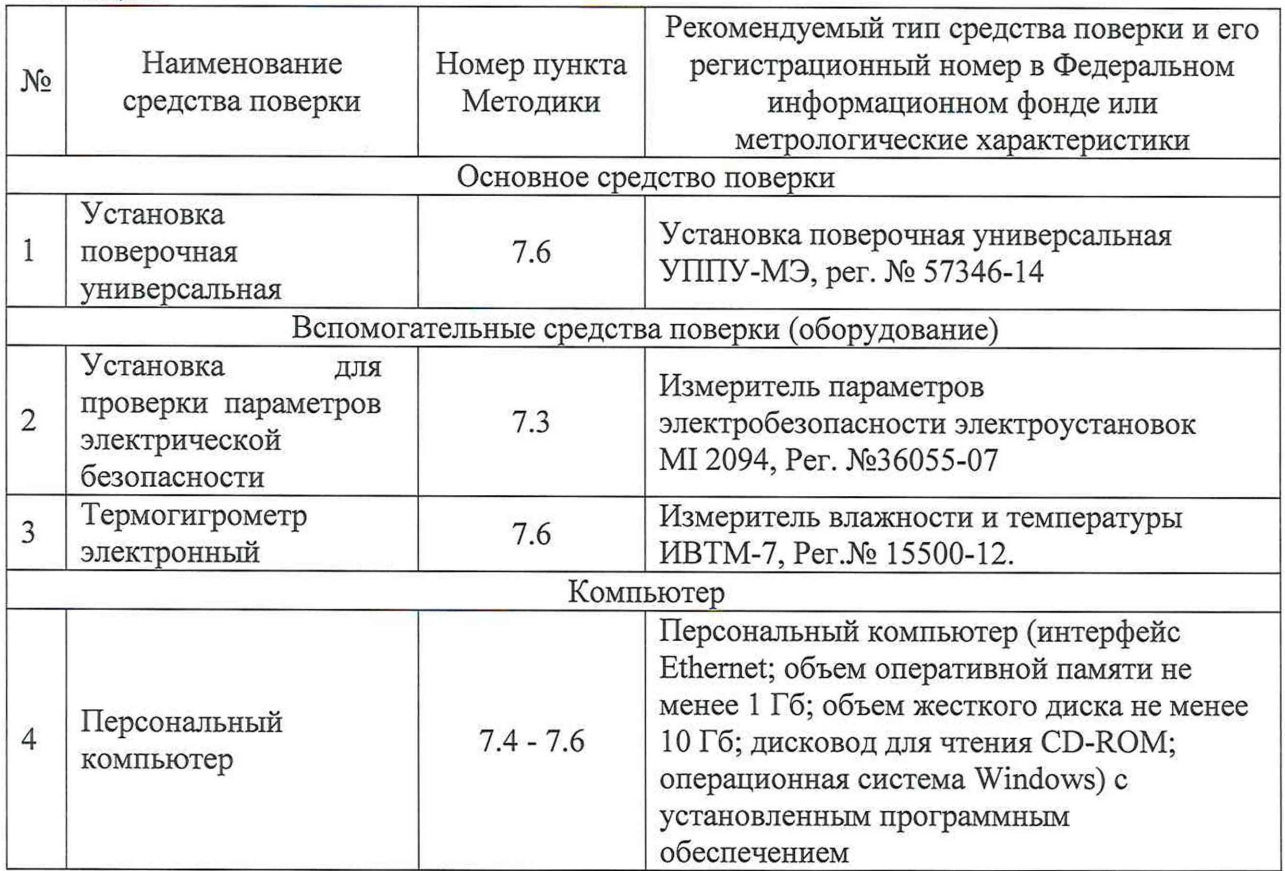

### **3 ТРЕБОВАНИЯ К КВАЛИФИКАЦИИ ПОВЕРИТЕЛЕЙ**

**3.1 К проведению поверки допускают лица, изучившие настоящую методику, эксплуатационные документы на анализаторы и средства поверки.**

**3.2 К проведению поверки допускают лица, являющиеся специалистами органа метрологической службы, юридического лица или индивидуального предпринимателя, аккредитованного на право поверки, непосредственно осуществляющие поверку средств измерений.**

# **4 ТРЕБОВАНИЯ БЕЗОПАСНОСТИ**

**4.1 При проведении поверки должны быть соблюдены требования безопасности в соответствии с ГОСТ 12.3.019-80.**

**4.2 Во избежание несчастного случая и для предупреждения повреждения поверяемого анализатора необходимо обеспечить выполнение следующих требований:**

**- подсоединение оборудования к сети должно производиться с помощью кабеля или адаптера и сетевых кабелей, предназначенных для данного оборудования;**

**- заземление должно производиться посредством заземляющего провода или сетевого адаптера, предназначенного для данного оборудования;**

**- присоединения поверяемого анализатора и оборудования следует выполнять при отключенных входах и выходах (отсутствии напряжения на разъемах);**

**- запрещается работать с оборудованием при снятых крышках или панелях;**

**- запрещается работать с поверяемым анализатором в условиях температуры и влажности, выходящих за допустимые значения;**

**- запрещается работать с поверяемым анализатором в случае обнаружения его повреждения.**

#### 5 УСЛОВИЯ ПОВЕРКИ

**5.1 При проведении поверки должны соблюдаться следующие условия:**

**- температура окружающего воздуха от +21 до +25 °С;**

**- относительная влажность воздуха от 30 до 80 %.**

**5.2 Для контроля температуры окружающей среды и относительной влажности воздуха используется Измеритель влажности и температуры ИВТМ-7 исполнение ИВТМ-7 М 5-Д.**

#### **6 ПОДГОТОВКА К ПОВЕРКЕ**

**6.1 Перед проведением поверки необходимо выполнить следующие подготовительные работы:**

**- изучить эксплуатационные документы на поверяемые анализаторы, а также эксплуатационные документы на применяемые средства поверки;**

**- выдержать анализаторы в условиях окружающей среды, указанных в п. 6.1, не менее 2 ч, если они находились в климатических условиях, отличающихся от указанных в п. 6.1;**

**- подготовить к работе средства поверки и выдержать во включенном состоянии в соответствии с указаниями эксплуатационных документов.**

### **7 ПРОВЕДЕНИЕ ПОВЕРКИ**

**7.1 Внешний осмотр**

**При проведении внешнего осмотра анализатора должно быть установлено соответствие поверяемого анализатора следующим требованиям:**

**- комплектность анализатора должна соответствовать описанию типа;**

**- не должно быть механических повреждений и внешних дефектов корпуса, переключателей, разъемов, светодиодной индикации, дисплея;**

**- наличие и соответствие надписей на элементах корпуса функциональному назначению.**

**Результат проверки считать положительным, если выполняются все вышеуказанные требования.**

**7.2 Проверка электрического сопротивления изоляции**

**Проверку электрического сопротивления изоляции проводить при помощи измерителя параметров электробезопасности электроустановок MI 2094, Per. №36055-07 (далее - установка) в следующей последовательности:**

**1) Подключить установку к анализатору согласно их эксплуатационным документам.**

**2) Заземлить установку и анализатор.**

**3) Покрыть корпус анализатора сплошной, прилегающей к поверхности корпуса металлической фольгой («Земля»).**

**4) Подготовить и включить установку в соответствии с их эксплуатационными документами.**

**5) Подать испытательное напряжение со значением 500 В между соединенными вместе контактами каналов измерения напряжения переменного тока и корпусом (фольгой) в соответствии с эксплуатационными документами.**

**6) Измерить значение электрического сопротивления изоляции.**

**Результаты считают положительными, если электрическое сопротивление**

изоляции не менее 20 МОм.

**7.3 Проверка электрической прочности изоляции**

**Проверку электрической прочности изоляции проводить при помощи установки в следующей последовательности:**

**1) Подключить установку к анализатору согласно их эксплуатационным документам.**

**2) Заземлить установку и анализатор.**

**3) Покрыть корпус анализатора сплошной, прилегающей к поверхности корпуса металлической фольгой («Земля»).**

**4) Подготовить и включить установку в соответствии с эксплуатационными документами.**

**5) Подать испытательное напряжение со значением 3000 В (время выдержки выходного напряжения 60 секунд, скорость увеличения выходного напряжения не более 500 В за 1 с) между соединенными вместе контактами каналов измерения напряжения переменного тока и корпусом (фольгой) в соответствии с эксплуатационными документами.**

**6) Провести испытание электрической прочности изоляции.**

**Результаты считают положительными, если при проведении проверки не произошло пробоя электрической изоляции.**

**7.4 Опробование**

**Опробование проводят в следующей последовательности:**

**1) Подготовить и включить анализатор в соответствии с эксплуатационной документацией.**

**2) Подключить анализатор к источнику постоянного напряжения.**

**3) Зафиксировать включение светодиодных индикаторов и дисплея, и проверить работоспособность клавиш управления согласно их функциональному назначению.**

**Результат проверки считать положительным, если при подключении анализатора к источнику постоянного напряжения происходит загорание светодиодных индикаторов и дисплея, а также работоспособность клавиш управления соответствует их функциональному назначению.**

**7.5 Подтверждение соответствия программного обеспечения (далее - ПО)**

**1) Подготовить и включить анализатор в соответствии с эксплуатационными документами.**

**2) Подключить анализатор к персональному компьютеру (далее - ПК).**

**3) Запустить программное обеспечение на ПК.**

**4) В открывшемся экране на ПК зафиксировать версию встроенного ПО, а также его идентификационное наименование.**

**Результат проверки считать положительным, если номер версии и идентификационное наименование встроенного ПО совпадает с данными, представленными в описании типа.**

**7.6 Определение метрологических характеристик**

**7.6.1 Основные формулы, используемые при расчетах:**

**7.6.1.1 Абсолютная погрешность измерений Д определяется по формуле (1):**

$$
\Delta = A_x - A_0 \tag{1}
$$

**где** *Ах -* **измеренное значение параметра;**

*А о —* **эталонное значение параметра (воспроизведенное с помощью установки поверочной универсальной УППУ-МЭ).**

7.6.1.2 Относительная погрешность измерений  $\delta$ , %, определяется по формуле

 $(2)$ :

$$
\delta = \frac{A_x - A_0}{A_0} \cdot 100 \%
$$
 (2)

где  $A_x$  – измеренное значение параметра;

 $A_0$  - эталонное значение параметра (воспроизведенное с помощью установки поверочной универсальной УППУ-МЭ).

7.6.2 Определение основной относительной погрешности измерений среднеквадратического значения фазного/линейного напряжения переменного тока проводить в следующей последовательности:

1) Подготовить и включить анализатор и основные средства поверки в соответствии с эксплуатационными документами.

установке 2) Подключить поверочной универсальной анализатор  $\bf K$ УППУ-МЭ (далее - УППУ) в соответствии с рисунком 1 и их эксплуатационными документами.

УППУ 3) Воспроизвести  $\mathbf c$ помощью ПЯТЬ испытательных сигналов среднеквадратического значения фазного/линейного напряжения переменного тока при частоте переменного тока 45, 50 и 65 Гц, равномерно распределенных внутри диапазона измерений (например, 5-10 %, 20-30 %, 50-60 %, 70-80 %, 90-95 % от диапазона измерений).

4) Зафиксировать на дисплее анализатора или в ПО на ПК значения фазного/линейного напряжения переменного тока, измеренные анализатором.

5) Вычислить значения основной относительной погрешности измерений фазного/линейного напряжения переменного тока для каждого испытательного сигнала по формуле  $(2)$ .

Результаты считать удовлетворительными, если полученные значения погрешностей не превышают допускаемых пределов, указанных в описании типа.

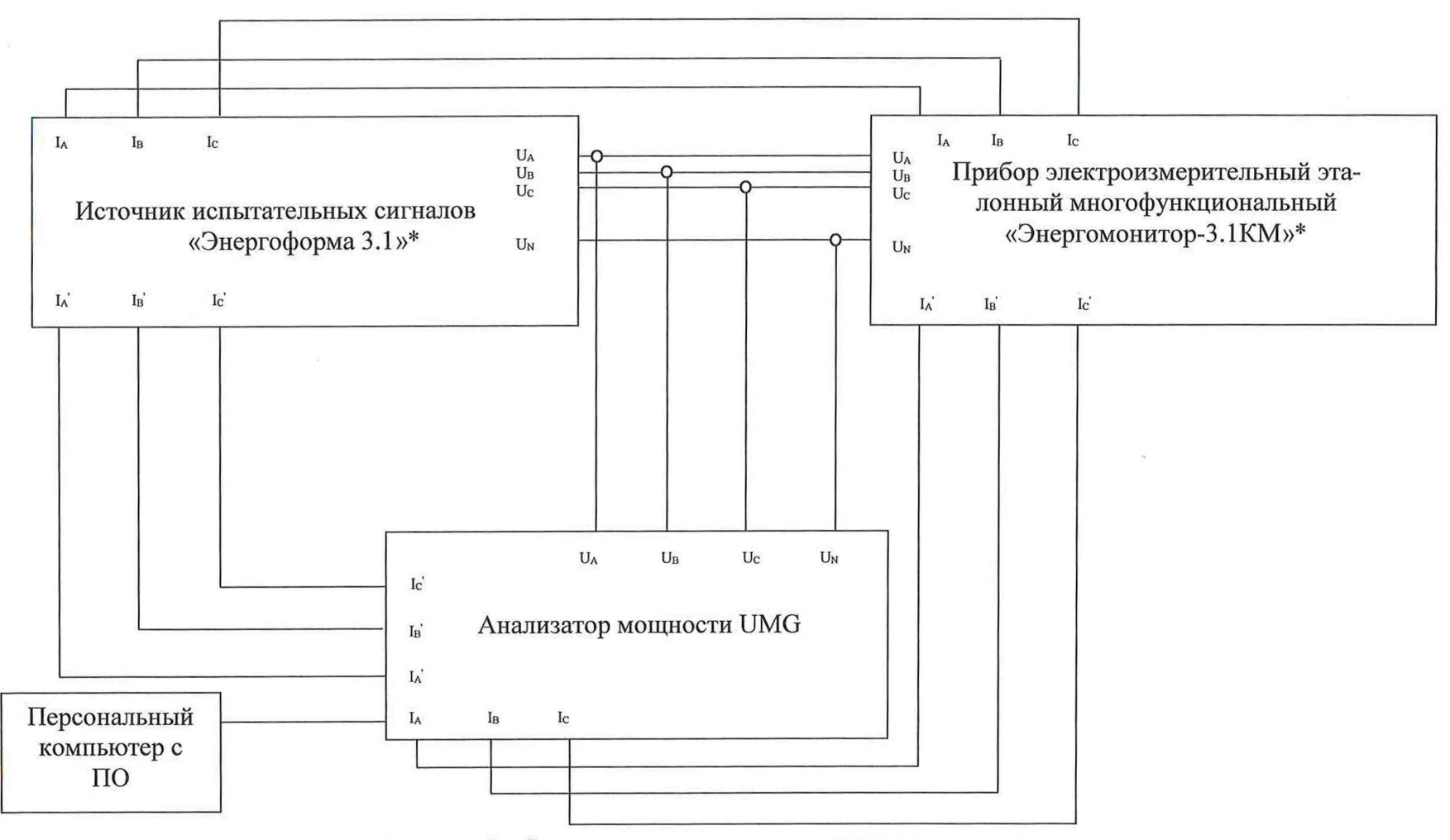

Рисунок 1 - Схема структурная определения метрологических характеристик

\* - из состава установки поверочной универсальной УППУ-МЭ

**7.6.3 Определение относительной погрешности измерений силы переменного тока проводить в следующей последовательности:**

**1) Подготовить и включить анализатор и основные средства поверки в соответствии с эксплуатационными документами.**

**2) Подключить анализатор к УППУ в соответствии с рисунком 1 и их эксплуатационными документами.**

**3) Воспроизвести с помощью УППУ пять испытательных сигналов силы переменного тока при частоте переменного тока 45, 50 и 65 Гц, равномерно распределенных внутри диапазона измерений (например, 5-10** *%,* **20-30 %, 50-60** *%,* **70-80 %, 90-95** *%* **от диапазона измерений).**

**4) Зафиксировать на дисплее анализатора или в ПО на ПК среднеквадратические значения силы переменного тока, измеренные анализатором.**

**5) Вычислить значения основной относительной погрешности измерений среднеквадратического значения силы переменного тока для каждого испытательного сигнала по формуле (2);**

**Результаты считать удовлетворительными, если полученные значения погрешностей не превышают допускаемых пределов, указанных в описании типа.**

**7.6.4 Определение относительной погрешности измерений частоты переменного тока проводить в следующей последовательности:**

**1) Подготовить и включить анализатор и основные средства поверки в соответствии с эксплуатационными документами.**

**2) Подключить анализатор к УППУ в соответствии с рисунком 1 и с их эксплуатационными документами.**

**3) Воспроизвести с помощью УППУ пять испытательных сигналов частоты переменного тока, равномерно распределенных внутри диапазона измерений (например, 5-10 %, 20-30 %, 50-60 %, 70-80 %, 90-95 % от диапазона измерений) при номинальном значении силы и напряжения переменного тока.**

**4) Зафиксировать на дисплее анализатора или в ПО на ПК значения частоты переменного тока, измеренные анализатором.**

**5) Вычислить значения основной относительной погрешности измерений частоты переменного тока для каждого испытательного сигнала по формуле (2).**

**Результаты считать удовлетворительными, если полученные значения погрешностей не превышают допускаемых пределов, указанных в описании типа.**

**7.6.5 Определение относительной (абсолютной) погрешности измерений среднеквадратического значения n-й гармонической составляющей напряжения переменного тока (для n 1 до 50) проводится при помощи УППУ в следующей последовательности:**

**1) собрать схему, представленную на рисунке 1;**

**2) поочередно задавать при помощи УППУ испытательные сигналы согласно таблице 2 при номинальном значении напряжения переменного тока с частотой 50 Гц для каждой фазы анализатора;**

**3) зафиксировать полученные значения на дисплее УППУ и анализатора;**

**4) по полученным значениям показаний в каждой точке вычислить значения относительной или абсолютной погрешности измерений среднеквадратического значения n-й гармонической составляющей напряжения переменного тока (для n 1 до 50) по формулам (1) или (2) в зависимости от величины испытательного сигнала.**

**Результаты испытаний считается удовлетворительным, если полученные значения погрешностей не превышают допускаемых пределов, указанных в описании типа.**

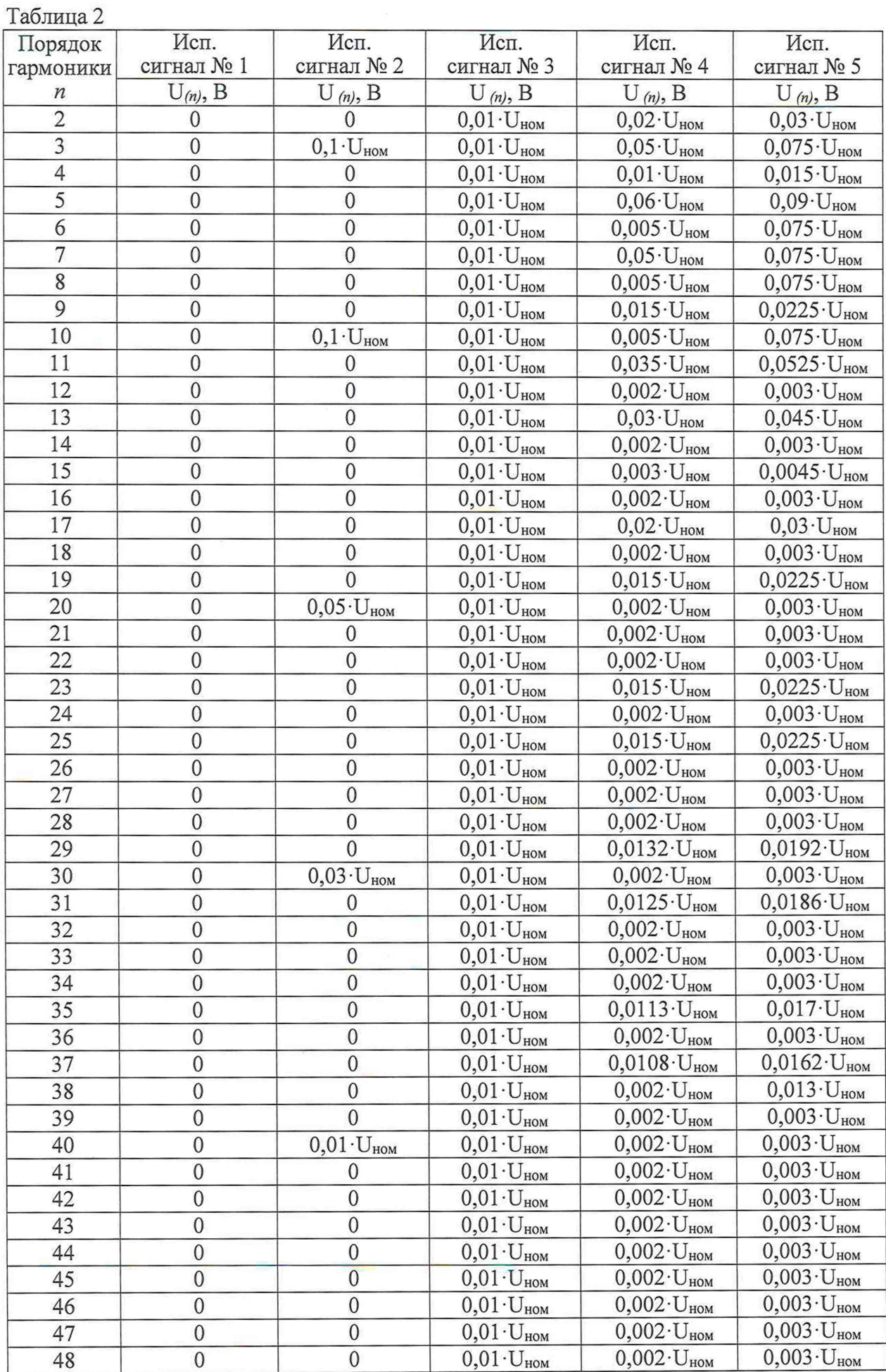

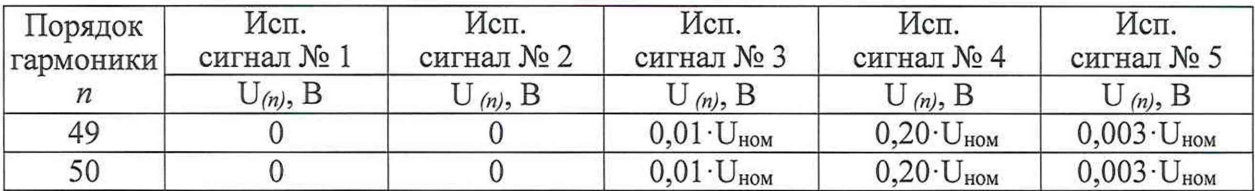

**Результаты испытаний считается удовлетворительным, если полученные значения погрешностей не превышают допускаемых пределов, указанных в описании типа.**

**7.6.6 Определение относительной (абсолютной) погрешности измерений среднеквадратического значения n-й гармонической составляющей силы переменного тока (для n 1 до 50) осуществляется при помощи УППУ в следующей последовательности:**

**1) собрать схему, представленную на рисунке 1;**

**2) поочередно задавать при помощи УППУ испытательные сигналы согласно таблице 3 при номинальном значении силы переменного тока при частоте 50 Гц для каждой фазы анализатора;**

**3) зафиксировать полученные значения на дисплее УППУ и анализатора;**

**4) по полученным значениям показаний в каждой точке вычислить значения относительной или абсолютной погрешности измерений среднеквадратического значения n-й гармонической составляющей силы переменного тока (для n 1 до 50) по формуле (1) или (2) в зависимости от величины испытательного сигнала.**

**Результаты испытаний считается удовлетворительным, если полученные значения погрешностей не превышают допускаемых пределов, указанных в описании типа.**

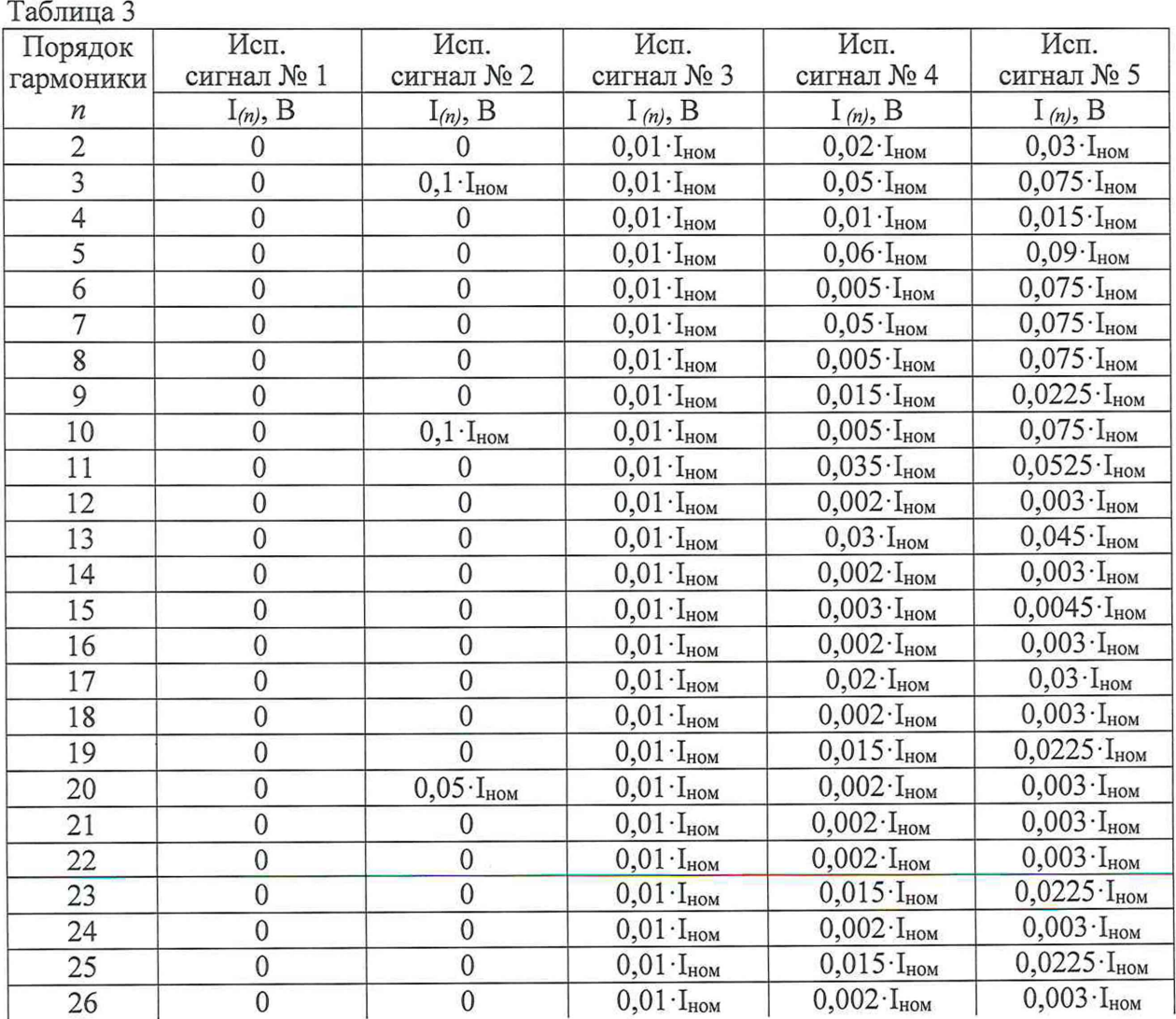

10

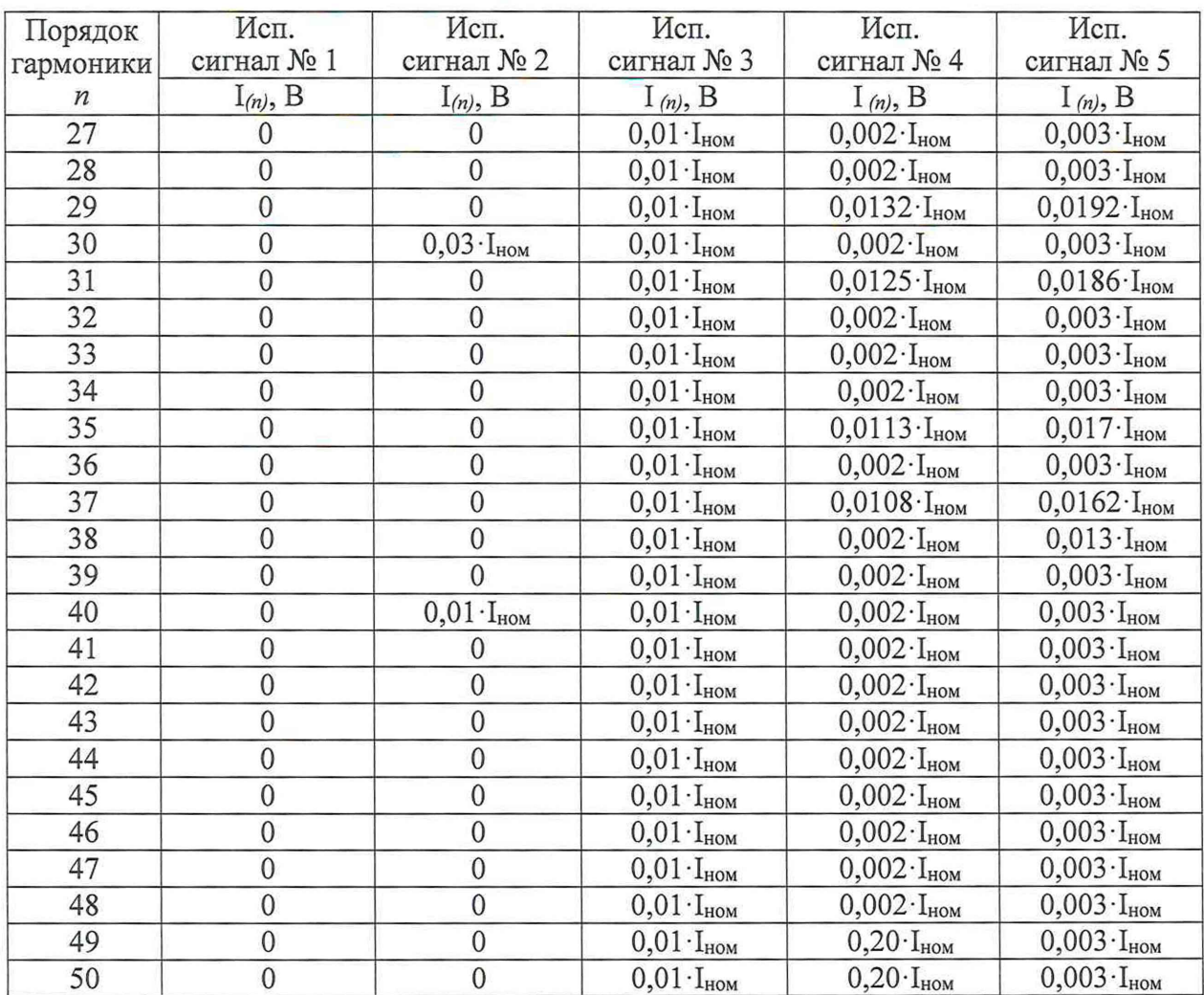

**Результаты испытаний считается удовлетворительным, если полученные значения погрешностей не превышают допускаемых пределов, указанных в описании типа.**

**7.6.7 Определение основной абсолютной погрешности измерений коэффициента мощности проводить в следующей последовательности:**

**1) Подготовить и включить анализатор и основные средства поверки в соответствии с эксплуатационными документами.**

**2) Подключить анализатор к УППУ в соответствии с рисунком 1 и их эксплуатационными документами.**

**3) На выходе УППУ поочередно установить пять испытательных сигналов коэффициента мощности, равномерно распределенных внутри диапазона измерений (например, 5-10 %, 20-30 %, 50-60 %, 70-80 %, 90-95 % от диапазона измерений).**

**4) Зафиксировать на дисплее анализатора или в ПО на ПК значения коэффициента мощности, измеренные анализатором.**

**5) Вычислить значения основной абсолютной погрешности измерений коэффициента мощности для каждого испытательного сигнала по формуле (1).**

**Результаты считать удовлетворительными, если полученные значения погрешностей не превышают допускаемых пределов, указанных в описании типа.**

**7.6.8 Определение абсолютной погрешности измерений суммарного коэффициента гармонических искажений по напряжению относительно основной гармоники проводить в следующей последовательности:**

**1) Подготовить и включить анализатор и основные средства поверки в соответствии с эксплуатационными документами.**

**2) Подключить анализатор к УППУ в соответствии с рисунком 1 и их эксплуатационными документами.**

**3) На выходе УППУ поочередно установить пять испытательных сигналов суммарного коэффициента гармонических искажений по напряжению, равномерно распределенных внутри диапазона измерений (например, 5-10 %, 20-30 %, 50-60 %, 70-80 %, 90-95 % от диапазона измерений).**

**4) Зафиксировать на дисплее анализатора или в ПО на ПК значения суммарного коэффициента гармонических искажений по напряжению, измеренные анализатором.**

5) Вычислить значения основной абсолютной **суммарного коэффициента гармонических искажений по напряжению для каждого испытательного сигнала по формуле (1).**

**Результаты считать удовлетворительными, если полученные значения погрешностей не превышают допускаемых пределов, указанных в описании типа.**

**7.6.9 Определение абсолютной погрешности измерений суммарного коэффициента гармонических искажений по току относительно основной гармоники проводить в следующей последовательности:**

**1) Подготовить и включить анализатор и основные средства поверки в соответствии с эксплуатационными документами.**

**2) Подключить анализатор к УППУ в соответствии с рисунком 1 и их эксплуатационными документами.**

**3) На выходе УППУ поочередно установить пять испытательных сигналов суммарного коэффициента гармонических искажений по току, равномерно распределенных внутри диапазона измерений (например, 5-10 %, 20-30 %, 50-60 %, 70- 80 %, 90-95** *%* **от диапазона измерений).**

**4) Зафиксировать на дисплее анализатора или в ПО на ПК значения суммарного коэффициента гармонических искажений по току, измеренные анализатором.**

**5) Вычислить значения основной абсолютной погрешности измерений суммарного коэффициента гармонических искажений по току для каждого испытательного сигнала по формуле (1).**

**Результаты считать удовлетворительными, если полученные значения погрешностей не превышают допускаемых пределов, указанных в описании типа.**

**7.6.10 Определение основной относительной погрешности измерений активной мощности и энергии проводить в следующей последовательности:**

**1) Подготовить и включить анализатор и основные средства поверки в соответствии с эксплуатационными документами.**

**2) Подключить анализатор к УППУ в соответствии с рисунком 1 и их эксплуатационными документами.**

**3) Воспроизвести с помощью УППУ испытательные сигналы в соответствии с таблицей 4 при номинальном значении напряжения переменного тока с частотой переменного тока 50 Гц в течении времени достаточного для определения погрешности измерений.**

**Таблица 4**

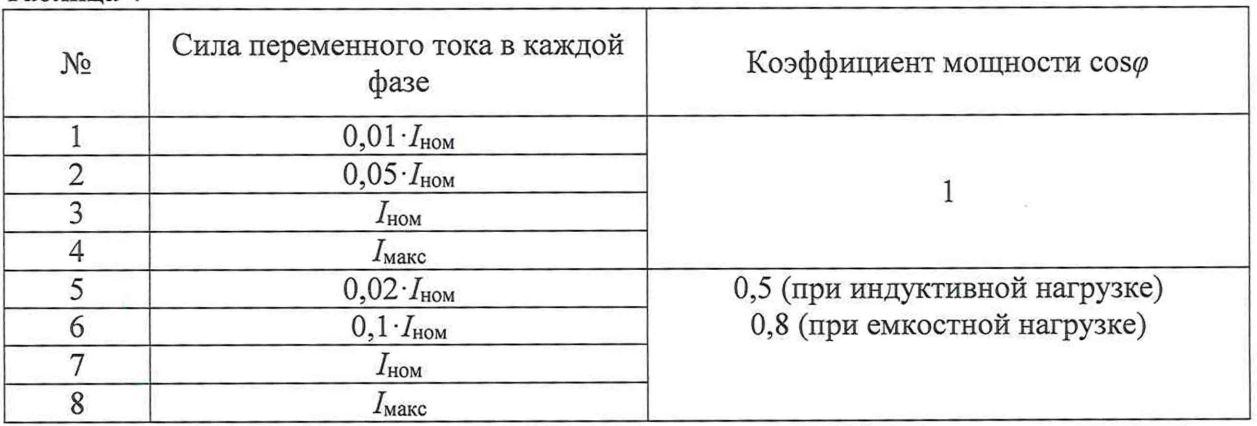

**4) Зафиксировать на дисплее анализатора или в ПО на ПК значения активной электрической мощности и энергии, измеренные анализатором.**

**5) Вычислить значения основной относительной погрешности измерений активной электрической мощности и энергии для каждого испытательного сигнала по формуле (2).**

**Результаты считать удовлетворительными, если полученные значения погрешностей не превышают допускаемых пределов, указанных в описании типа.**

**7.6.11 Определение основной относительной погрешности измерений реактивной электрической мощности и энергии проводить в следующей последовательности:**

**1) Подготовить и включить анализатор и основные средства поверки в соответствии с эксплуатационными документами.**

**2) Подключить анализатор к УППУ в соответствии с рисунком 1 и их эксплуатационными документами.**

**3) Воспроизвести с помощью УППУ испытательные сигналы в соответствии с таблицей 5 с частотой переменного тока 50 Гц в течении времени достаточного для определения погрешности измерений.**

**Таблица 5**

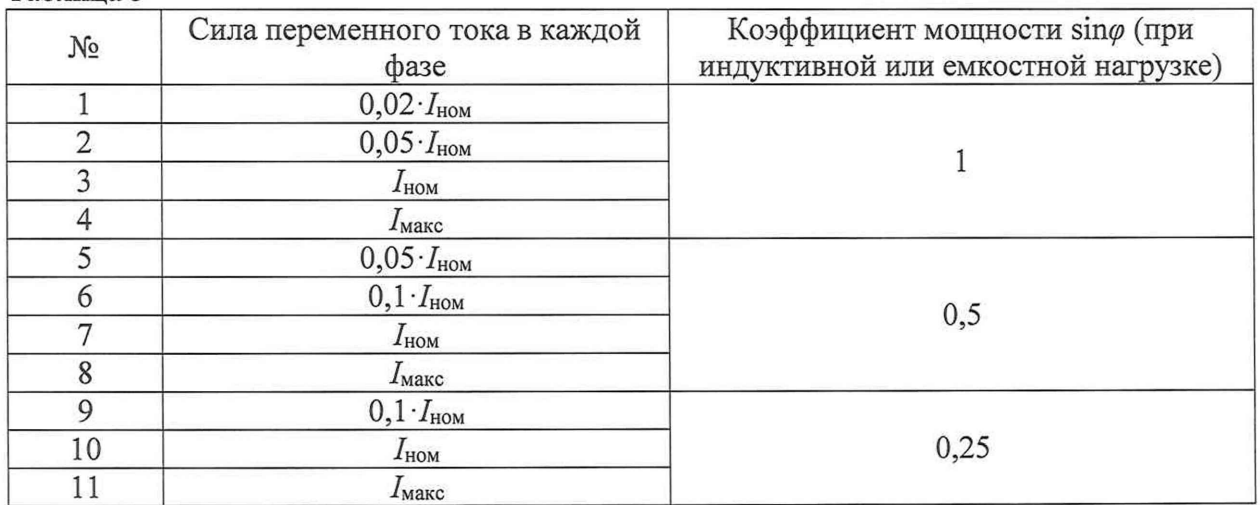

**4) Зафиксировать на дисплее анализатора или в ПО на ПК значения реактивной электрической мощности и энергии, измеренные анализатором.**

**5) Вычислить значения основной относительной погрешности измерений реактивной электрической мощности и энергии для каждого испытательного сигнала по формуле (2).**

**Результаты считать удовлетворительными, если полученные значения погрешностей не превышают допускаемых пределов, указанных в описании типа.**

**7.6.12 Определение основной относительной погрешности измерений полной фазной электрической мощности и энергии проводить в следующей последовательности:**

**1) Подготовить и включить анализатор и основные средства поверки в соответствии с эксплуатационными документами.**

**2) Подключить анализаторы к УППУ в соответствии с рисунком 1 и их эксплуатационными документами.**

**3) Воспроизвести с помощью УППУ испытательные сигналы в соответствии с таблицей 6 с частотой переменного тока 50 Гц.**

### Таблина 6

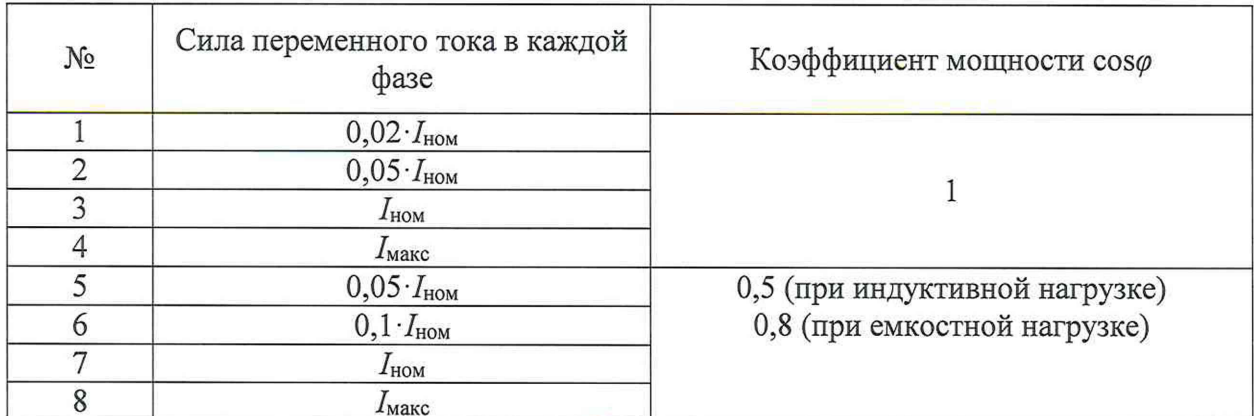

4) Зафиксировать на дисплее анализатора или в ПО на ПК значения полной электрической мощности и энергии, измеренные анализатором.

5) Вычислить значения основной относительной погрешности измерений полной электрической мощности и энергии для каждого испытательного сигнала по формуле (2).

Результаты считать удовлетворительными, если полученные значения погрешностей не превышают допускаемых пределов, указанных в описании типа.

# 8 ОФОРМЛЕНИЕ РЕЗУЛЬТАТОВ ПОВЕРКИ

8.1 При положительных результатах поверки анализатор признается пригодным к применению. Сведения о положительных результатах поверки передаются в Федеральный информационный фонд по обеспечению единства измерений, и на анализатор выдается свидетельство о поверке в соответствии с действующим законодательством. Знак поверки наносится на корпус анализатора в виде клейма или наклейки и на свидетельство о поверке в действующим законодательством.

8.2 При отрицательных результатах поверки анализатор признается непригодным к Сведения об отрицательных результатах поверки передаются в применению. Федеральный информационный фонд по обеспечению единства измерений, и на анализатор выдается извещение о непригодности с указанием основных причин в соответствии с действующим законодательством.